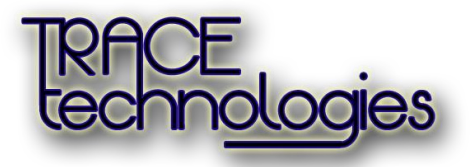

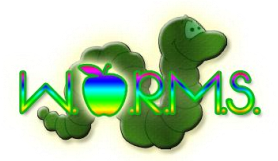

WARNING: This is not a PHP application. It is accessed at oraserv.cs.siena.edu:8081. The program that serves requests is located at  $\gamma$  perm trace/worms/worms. If this program is not running, WORMS will not work! If oraserv restarts, WORMS will not work until the program is started. If Ken starts running something else on port 8081, WORMS will never work unless the code is changed and recompiled.

Submission Chair: [subchair@test.com](mailto:subchair@test.com) password: password

Conference Chair: [confchair@test.com](mailto:confchair@test.com) password: password

User Account: [jsmith@test.com](mailto:jsmith@test.com) password: password

Users logged in may submit scholarly works by selecting work type, entering in submission title, selecting topics, and uploading a regular and an anonymous pdf file. Users may view submitted works by selecting "View My Submissions" tab.

Users logged in may review scholarly works by selecting scholarly work to review, downloading template, downloading scholarly work, and uploading review form.

Submission chair may view a list of submitted scholarly works and download scholarly works. Here, all information about the submitted work is displayed along with names of reviewers. Submission chairs may also view a list of pending or accepted reviewer applications. From this list, they may accept those applying to be reviewers.

Conference chair may configure topics of scholarly works by adding or removing from a list of current topics.